# 算術式のためのGUI作成

### 清 水 秀 美

(愛知教育大学教育実践総合センター)

# GUI Development for Arithmetic Expression

### Hidemi SHIMIZU

(Center for Research, Training and Guidance in Educational Practice, Aichi University of Education)

要約 算術コンピュータ・シミュレーションにおいて,コンピュータ算術式でなく,いわゆる学校教育で使用さ れる算術式で画面表示することが,式の直観的理解という点で重要である。ここで開発されるのは,コンピュー タ算術式を,普通用いられるグラフィックな算術式に変換するGUIプログラム部分である。そのために用いられる アルゴリズムは,DCG規則に,各項の移動,縮小拡大を行う補強項を付加して,算術式の構文解析を行うことに ある。ここでの出力結果はJava言語とリンクして, Windows上に表示される。 Keywords : 算術式,コンピュータ・シミュレーション, GUI, DCG

はじめに

コンピュータに人間と同じ様な方法で計算させる, いわゆる算術コンピュータ・シミュレータの作成(清 水, 1999)において問題の一つは、算術式の表現であ る。コンピュータでの算術式は我々が小学校以来馴染 んできた算術式ではない。ここでは両者を区別する上 で,前者をコンピュータ算術式(Computer Arithmetic Expression: CAE),後者を人間の視覚・直観に訴える という意味でグラフィック算術式(Graphic Arithmetic Expression: GAE)として区別することにする。コンピ ュータ算術式では,全てを一行で表現しようとするの に対して,後者ではできるだけ直観的に理解できるよ うに記号を用いて2次元的表現を採用している。例え ば両者は以下のようになる(図1)。

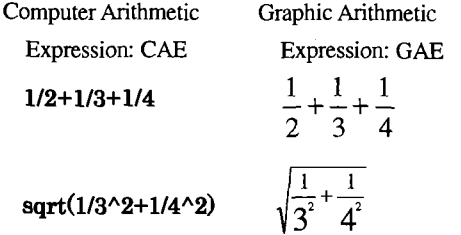

図1.コンピュータ算術式とグラフィック算術式

要するにCAEは線的であるのに対してGACは面的 であるといえる。 CAEは一定の規則に従って線的に 表現され,一方, GAEも一定の規則に従い面的に記 述されるので, CAEからGAEへの変換の可能性は容 易に予測される。小学校と中学校1年生までの算術・ 代数式を対象にその実現を試みる。

本稿の目的は, CAEからGAEの表現変換の方法を

明確にすることであるが,このことは教科書との表現 形式に合せるという意味以上に,算数学習を促進させ る上でGAE表現は重要である。すでにコンピュー タ・ソフトでもGAE表現を与える試みがなされてき た。TEXを始めとする多くのワード・プロセッサー・ ソフトでGAE表現が可能となっている。しかし,そ れらではCAEからGAEへ自動的に変換されるように はなっていない。数学記号を手作業で配置するか,そ れに準じた作業を必要とする。もぢろん,数式処理ア プリケーションソフトMaple v (井上, 1997, p88- 122)では入力代数式と処理結果にGAEを与えている。 残念ながら,処理の途中結果は明示されないようであ る。当然,算術式の途中結果を出力しない。算術シミ ュレータを作成する上でCAEからGAEへの自動変換 ソフトの自主開発は避けて通れない課題である。

CAEからGAEへの自動変換アルゴリズム

DCG規則による構文解析 算術式も代数式を含む数 式と同様に文法規則に従い記述され, CAEもGAEも 例外ではない。従って算術式を構成する各要素とそれ らの相互の関連は構文解析で把握できる。構文解析は 自然言語処理用のプログラミングツールとしてDCG (Define Clause Grammar)を用いて行われるのが一 般的となっている (畝見, 1985; Coelho, Cotta & Pereira, 1982, pl21)。ここでもこれに従い,算術式の 構文規則を図1のように表現することができる。ここ では,帯分数,小数点,三角法,対数,累乗の各表現 に対処することとし,さらに(),||,[] や代数表現 の処理ができるようにした。次に,図2の構文解析で 分離され関連づけられた構成要素について,補強項を 用いてGAE対応の各構成要素の座標を算出するよう

### にした(図2参照)。

```
expr(B) \ \text{-> expr(X), ['+'], term(Y), {exprDraw(X, '+'', Y, B)}.\text{expr}(B) \ \text{-> } \text{expr}(X), [\text{'}\text{-'}], \text{term}(Y), \text{[exprDraw}(X, \text{'-'}, Y, B)].expr(A) \rightarrow term(A).term(B) --> term(X), ['*'], term(Y), {exprDraw(X, '*', Y, B) }.
term(B) --> term(X), [':'], term(Y), {exprDraw(X,':',Y,B) }.
term(B) --> term(X), ['/'], term(Y), \{fractDraw(X,Y,B)\}.
term(B) --> number(X), ['\&'], number(Y), ['/'], number(Z), [numfDraw(X, Y, Z, B)].
term(B) --> factor(X), ['^'], term(Y), {powerDraw(X, Y, B) }.
term(A) \rightarrow factor(A).
factor(B) \rightarrow ['('], expr(A), [')'], [bracketDraw('', A, B)].factor(B) \rightarrow [{''}'], expr(A), [''}'], {bracketDraw('{'}, A, B)}.factor(B) \rightarrow ['[''] , expr(A), [']'', [bracketDraw('[', A, B)].factor(B) \rightarrow ['-'], factor(A), {signDraw('-'', A, B)}.factor(B) \rightarrow [\'('), number(X), ['§'], [')'], [degreeDraw(X, B)].factor(B) \rightarrow ['+], factor(A), (signDraw('+], A, B) }.
factor(B) \rightarrow [sqrt], factor(A), {sqrtDraw(sqrt,A,B)}.factor(B) \rightarrow [sin], factor(A), [signDraw(sin, A, B)].factor(B) \rightarrow [\cos], factor(A), {signDraw(cos, A, B)}.factor(B) \rightarrow [tan], factor(A), {signDraw(tan,A,B)}.factor(B) \rightarrow [log], factor(A), [signDraw(log, A, B)].factor(B) \rightarrow number(A), [atomDraw(A, B)].factor(B) \rightarrow \alpha lpha(A), \{atomDraw(A, B)\}.number(A) \rightarrow [N], {number(N), A=N}.alpha(A) -> [D], \{atom(D), A=D\}.
```
図2. CAEからGAEに変換するためのDCG表現

内部表現 DCGを実行するに際してはBUP (Bottom 移動がなされる)。 Up Parser)トランスレータで実行可能なProlog言語 に変換した。 BUPを用いた理由は左再帰を回避する ことに加えて,各算術式の要素の位置を原点からスタ ートさせ,順次移動,縮小・拡大を繰り返し,最終表 現を得るためである。各要素の終端で与えられる (x,y)座標値は(0,0)で,以下の様な内部表現が与 えられる。

## [要素,要素の文字長,文字サイズ (初期値=16), χ座標値,y座標値]

例えば, 123+45の場合,この算術式の構成要素は "123", "+","45"の3つに分けられ,内部表現"123"は 始めにfactor (B) の補強項{atomDraw (A,B) によ り,[[123,3,16,0,0]]が与えられる。同様に"45"に対して [[45,2,16,0,0]]が与えられる。次にterm(A)一一> factor (A)  $.\xi$  expr (A)  $.\neg$ > term (A)  $.\xi$  0, expr (B)  $\rightarrow$  expr (X), ['+'], term (Y),  $\{ \text{exprDraw}$ (X,'+',Y,B) }のX,Yが確定し,補強項(exprDraw (X,'+',Y,B) }のBが決定され, B=[[[123,3,16,0,0]], [+,1,16,24,0],[[45,2,16,32,0]]]となる(16ポイントの文 字サイズの高さと幅を考慮して,x座標に沿って平行

12/345の場合,"12"ど345"は先ず始めにそれぞ れ[[12,2,16,0,0]],[[345,3,16,0,0]]として表現される。 そして,補強項(fractDraw (X,Y,B) }で,それぞれ移 動を行い,かつ分数を表す長さの調節された水平直線 を加えて, B=[[[12,2,16,8,-8]],[\_\_\_\_,4,16,0,-8], [[345,3,16,4,8]]]が得られる。

13^2の場合, "13"と"2"に対して同様に始め [[13,2,16,0,0]]と[[2,1,16,0,0]]として表現され, "2"に対 して縮小と移動を行い,最終的にB=[[[13,2,16,0,0]], [[2,1,8,16,-8]]]を得る。

例外処理 上述のDCGによる分析では処理は左から 進行するので,1÷2/3や4\*5/6は,以下の様に表現さ れる。

$$
\frac{1 \div 2}{3} \qquad \frac{4 \times 5}{6}
$$

これを改めて,

$$
1 \div \frac{2}{3} \qquad \qquad 4 \times \frac{5}{6}
$$

と表現する変更は補強項で行われる。また,分数式で は、一般に括弧表現は行われない。CAEでは (1+2) /3と表現するが, GAEでは括弧は用いられない。こ れらの細かな例外の多くは補強項で処理する。

代数式への対処 算術式のみでなく初歩的な代数式に も対処できるようにした。そのために,数値以外にア ルファベットの処理を可能にするために, DCG規則 に以下を追加した。

alpha  $(A) \rightarrow [D]$ ,  $\{atom (D) , A=D\}$ .

例えば2\*a/(3\*b+4\*c)は以下の様に表現される。

 $2a$  $3b+4c$ 

代数式での×の記号の省略は補強項で行い,÷の処理 はDCG規則による構文解析以前の段階で分数式に変 換される。

数式入力エラーに対する処理 上記のDCG規則で算 術式の構文解析を進めるわけであるから,この範囲外 のものはすべてエラーとして排除する。そのために上 記DCG規則から補強項を除いたものをエラー・チェ ック用DCGとして利用する(図3)。

 $t$ <sub>expr</sub>  $\rightarrow$   $t$ <sub>expr</sub>,  $['+]$ ,  $t$ <sub>t</sub> $t$ erm.  $t$ <sub>expr</sub>  $\rightarrow$   $t$ <sub>expr</sub>,  $['']$ ,  $t$ <sub>t</sub> $t$ erm. t\_expr --> t\_term.  $t_t$  term  $\rightarrow t_t$  term,  $['*']$ ,  $t_t$  term.  $t_t$  term  $\cdot$  >  $t_t$  term,  $[' : ' ]$ ,  $t_t$  term.  $t$ \_term -->  $t$ \_term, ['/'],  $t$ \_term. t\_term --> t\_number, [' $\&$ '], t\_number, ['/'], t\_number.  $t_t$  term  $\rightarrow$   $t_t$  factor,  $['^{\wedge}$  ,  $t_t$  term. t\_term --> t\_factor. t\_factor --> ['('], t\_expr, [')']. t\_factor --> ['{'], t\_expr, ['}']. t\_factor -->  $['['], t\_expr, ['']'.$  $t_factor \rightarrow ['-'] , t_factor.$ t\_factor -->  $[ '('] , t$ \_number, $[ '§'] , [ ')']$ .  $t_factor \rightarrow ['+] , t_factor.$ t\_factor --> [sqrt], t\_factor.  $t_factor \rightarrow [sin], t_factor.$ t\_factor --> [cos], t\_factor.  $t_factor \rightarrow [tan], t_factor.$ t\_factor --> [log], t\_factor. t\_factor --> t\_number. t\_factor --> t\_alpha. t\_number -->  $[N]$ , {number(N) }. t\_alpha -->  $[D]$ , {atom(D) }.

図3.算術式入力エラー・チェック用DCG規則

コンピュータ算術式入力記号について +, -に加え て以下のようにコンピュータ入力記号を設定した。× →\*,÷→:,分数記号→/,帯分数つなぎ記号→&,累 乗記号→≒角度表示記号(\_\$),根号記号→sqrt, およびsin, cos, tan, logである。ただし,等号記 号=も利用できるようにした。

Prol09からWindows表示へ 以上の処理プログラムは 全てProlog言語で記述される。この言語の特徴は他の 言語に比べて比較的簡単に思想をコーディングできる 点にある。しかし,処理結果をWindows上に提示す ることを想定した言語ではないので,結果の視覚的提 示には限界がある。今日では,この限界を克服するた めProlog言語に異種間言語とのリンク機能を付与する 場合が多い。例えばソフネック社のAZ-PrologではC 言語とのインターフェイスが捏供されている。今日で はJava言語とのインターフェイスの提供が盛んであ り,より簡単に結果のグラフィック表示が可能になっ てきている。しかし,問題はJava言語の歴史は浅く, 1・2年ごとに改定されるので,それにつれてProlog 言語の改定が行われる必要がある。ここで暫定的に試 用したのは日本語対応のIF-Prolog社製の, Minerva 1.01である。

## 実行結果

す。画面の右側に画面全体のコントロール・スイッチ 類を配し,算術式入力は画面上部のテキストフィール ドで行う。入力は分数式である。

図 4 はJava言語による算術式のためのGUI画面を示

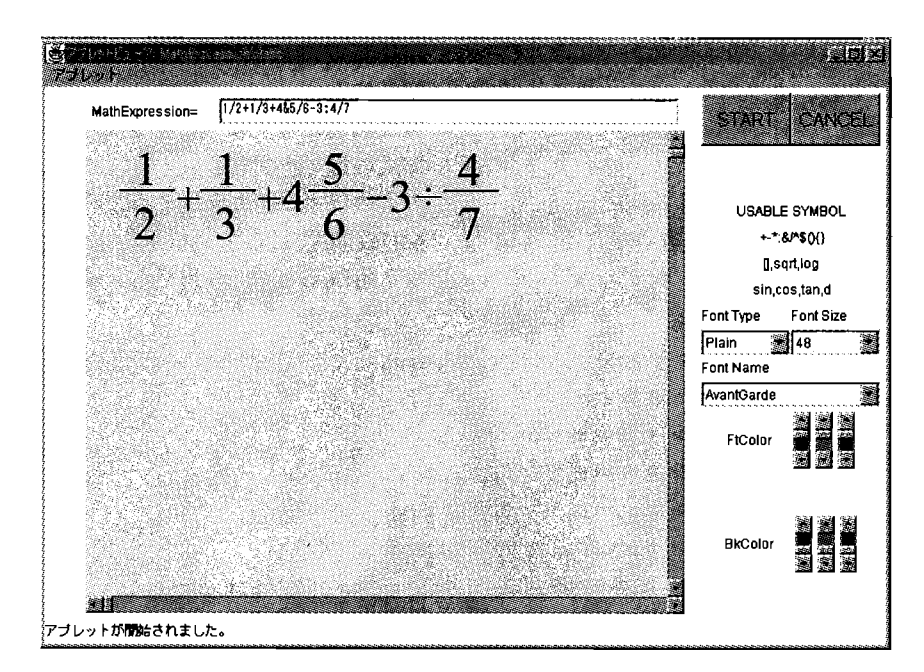

図4.GUI全体画面と分数式の表示

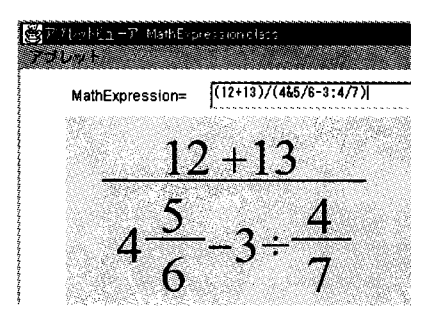

図5.繁分数の表示

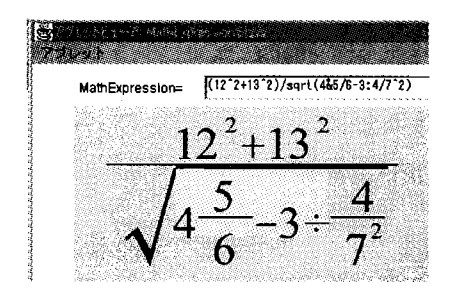

図6.根号記号と累乗表示

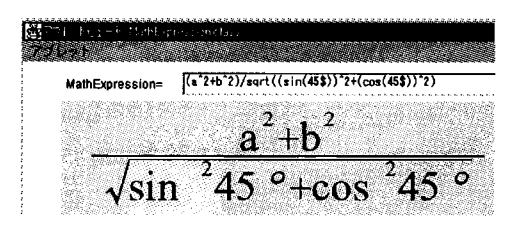

図7.代数表現と三角法記号の表示

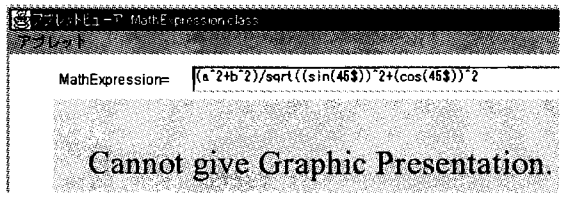

#### 図8.算術式入力エラー表示

図 5 は繁分数の表示,図6は根号記号と累乗の表示, 図7は代数表現と三角法記号の表示である。図8は右 括弧不足に伴う算術式人力エラーの表示例である。 その他,文字サイズや文字種の変更,フォント・カ ラーやバックグランド・カラーの変更,小数点入力 への対応も十分であった。

#### 参考文献

- Blackman, N. R. & Mossinghoff, M. J. (井上他訳) 1997 MAPLE V リファレンスブック。 オーム社
- Coelho, H., Cotta, J.C., & Pereira, L.M. 1982 How to solve it with Prolog. Ministerio da habitacao e obras publicas.
- 畝見達夫 1985 自然言語処理への応用。 [溝口文 雄監修 Prologとその応用 2 総研出版]
- 清水秀美 1999 小学算数計算シミュレータの作成 愛知教育大学教育実践総合センター紀要 第2号  $39 - 46$